## MT. SAN ANTONIO COLLEGE HOW TO ADD A COURSE AFTER THE SEMESTER HAS STARTED?

# SEARCH FOR "OPEN" COURSES

prodssb.mtsac.edu/prod/pw\_sigsched.p\_Search

# **2 EMAIL PROFESSOR**

Request to be added to course; If approved, the Instructor will provide an "ADD Code"

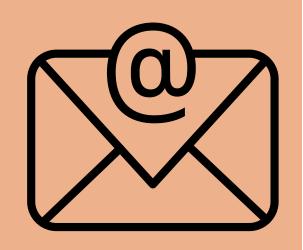

## 3

### LOG INTO <u>INSIDE.MTSAC.EDU</u> (PORTAL)

MT. SAC

### Sign in to your account

jmountaineer

.....

Click on the "Student" tab, scroll to Student Checklist, and click on #4, Register (Add or Drop) Classes). You will need the CRN# and ADD CODE# to add the course.

# **QUESTIONS? NEED ASSISTANCE?**

CONTACT THE COUNSELING DEPARTMENT

(909) 274-4380 or

www.mtsac.edu/counseling/schedule-counseling.html

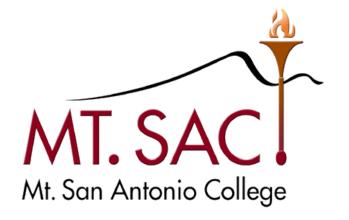

### COUNSELING SERVICES